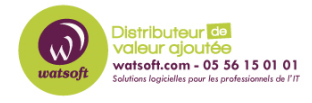

[Base de connaissances](https://watsoft.deskpro.com/kb) > [Wasabi](https://watsoft.deskpro.com/kb/wasabi) > [Comment activer la journalisation de compte?](https://watsoft.deskpro.com/kb/articles/comment-activer-la-journalisation-de-compte)

## Comment activer la journalisation de compte?

Guillaume - 2020-11-27 - [Wasabi](https://watsoft.deskpro.com/kb/wasabi)

La journalisation de compte est utilisée par le support client Wasabi pour isoler davantage un problème. Si vous signalez un problème à Wasabi, un ingénieur d'assistance peut vous demander d'activer cette fonctionnalité pendant un nombre de minutes défini (jusqu'à 60) pendant lequel le système surveillera le compte et générera des journaux d'activité pour l'ingénieur d'assistance Wasabi. Bien que vos performances locales puissent être affectées pendant que le système surveille l'activité, les performances reprendront après la période spécifiée lorsque le système arrête la journalisation.

Étant donné que la fonction de journalisation ne fonctionne que pendant 60 minutes maximum, il est important d'essayer d'activer la journalisation afin qu'elle couvre une période pendant laquelle le problème se produit. Par exemple, si vous utilisez un client tiers qui ne parvient pas à exécuter une certaine fonction, vous voudrez faire quelque chose comme ceci:

- 1. Activez la journalisation du compte Wasabi
- 2. Répétez le scénario de défaillance dans les 60 minutes

3. Informez l'assistance Wasabi que le test est terminé (il n'y a pas de journaux à collecter par l'utilisateur Wasabi; ils sont archivés sur le système dorsal Wasabi)

Pour activer la journalisation de compte, veuillez exécuter la fonction suivante:

1. Pour l'utilisateur root, accédez à Paramètres dans le cadre de gauche.

2. Sélectionnez Journalisation de compte dans le menu

3. Entrez la durée de 0 à 60 minutes et sélectionnez le bouton ACTIVER dans l'écran inférieur droit.

La capture d'écran ci-dessous fournit l'écran d'enregistrement décrit ci-dessus.

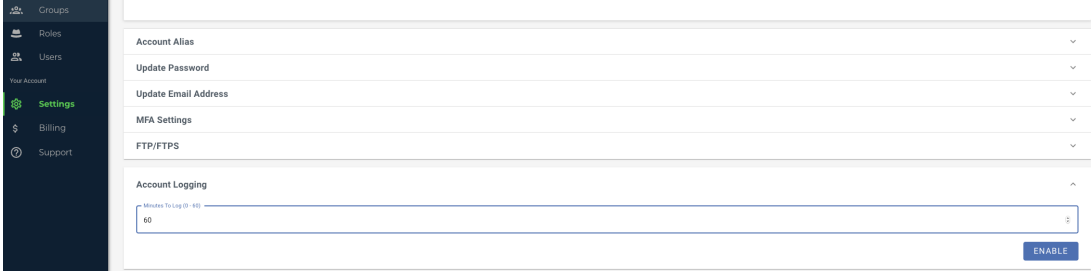